# **Quick start of Titan for INF 3380**

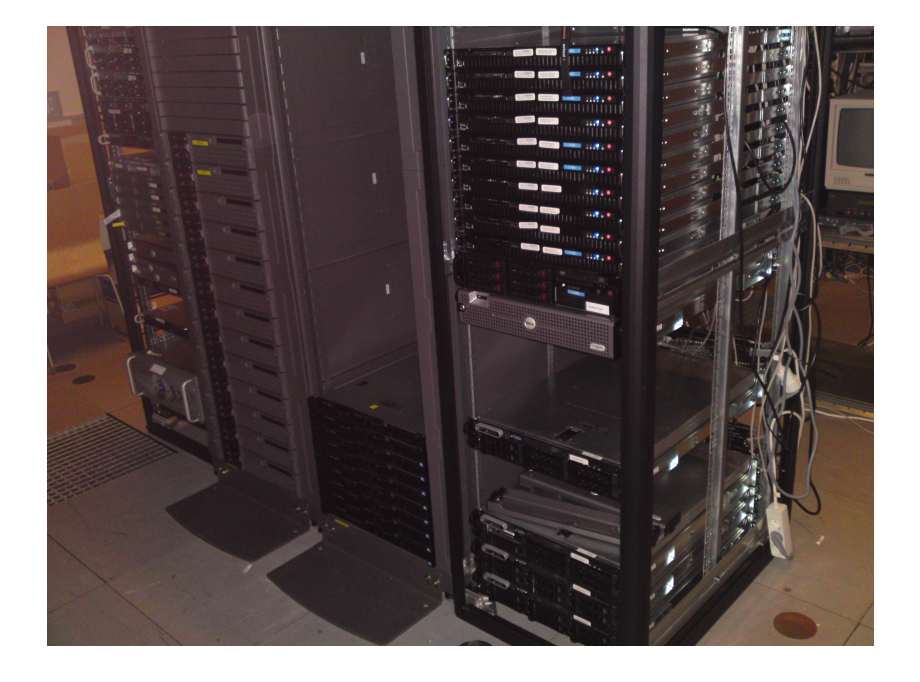

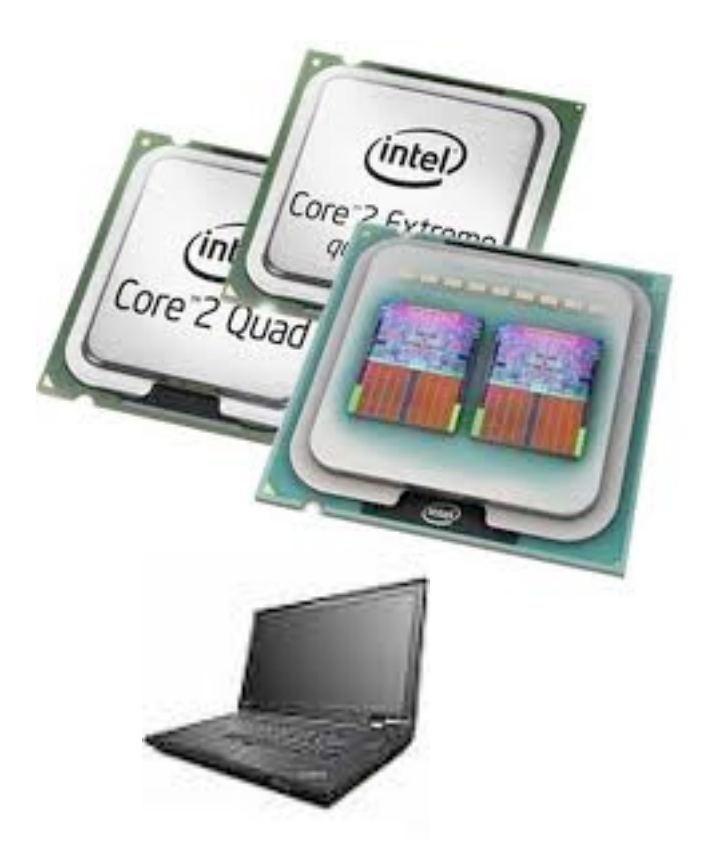

 **Titan is the computing facilities at UiO hosted by USIT by the VD (Research Computing Services) group. Titan is a powerful computing cluster composed of 650+ computers having over 5000 cores (CPUs). All nodes in the Titan cluster run Linux Operating system [1].** 

 **In this course, the Titan will be used for parallel programming exercises and projects using MPI on a certain number of nodes and OpenMP on one node. The whole system is shared by users simultaneously.** 

**computing nodes** 

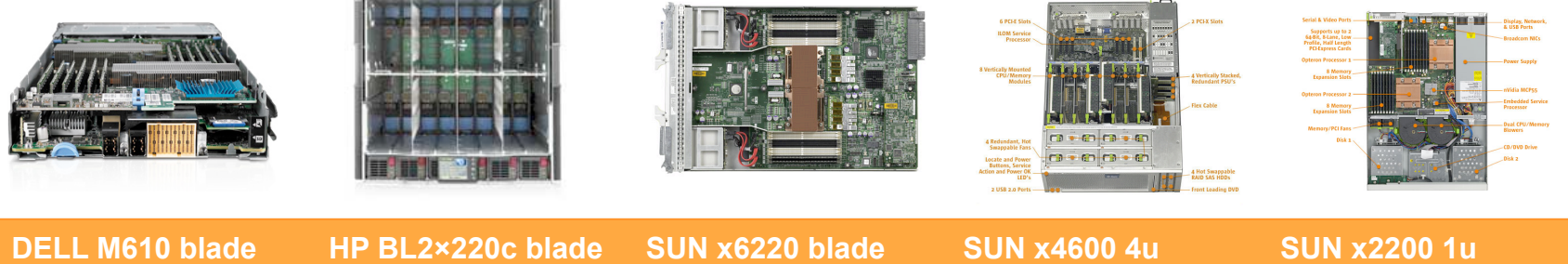

**computing nodes** 

**computing nodes** 

**Hardware Information** Number of Cores 5004 Number of nodes 651 Max Floating point performance, double 40 Tflops/s Total memory **11 TeraBytes** Total Interconnect Bandwidth 647 GigaBytes/s Total local storage 271 TeraBytes Total Bandwidth to local storage 39 GigaBytes/s **Software Information** Nodes in titan run Linux, 64 bit Centos 5. GPFS parallel file system, OFED stack for Infiniband.

**computing nodes** 

**computing nodes** 

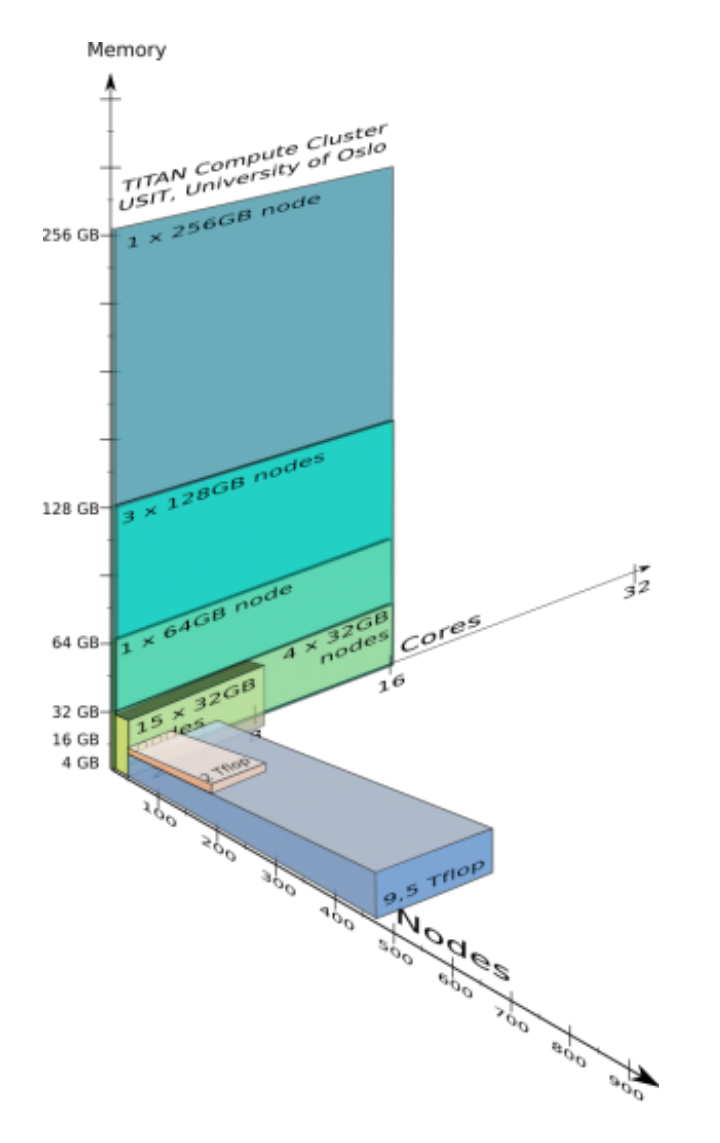

#### **TITAN computing nodes (February 2008) [1]**

#### **Cores**

Most of nodes of Titan have 8 cores while there are a very few nodes having 32 cores (8 quad-core processors) and huge memory between 64GB and 256 GB

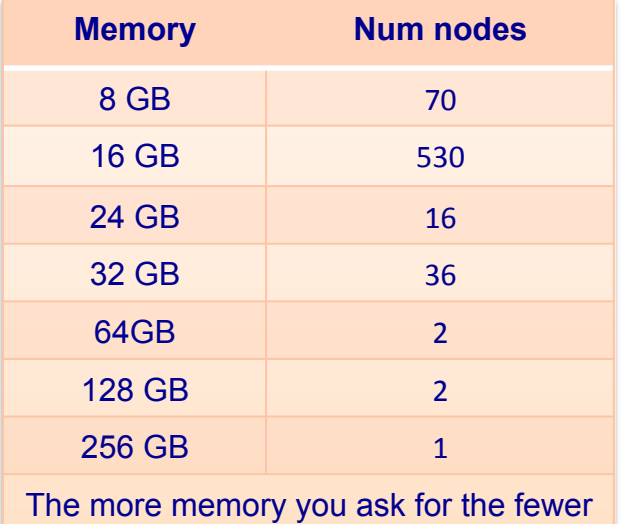

available nodes you have.

# **Unix systems**

**Use secure shell to connect to Titan:** 

```
ssh -Y titan.uio.no
```
**To copy file, use secure copy command:** 

```
scp myfile.txt myusername@titan.uio.no:~
```
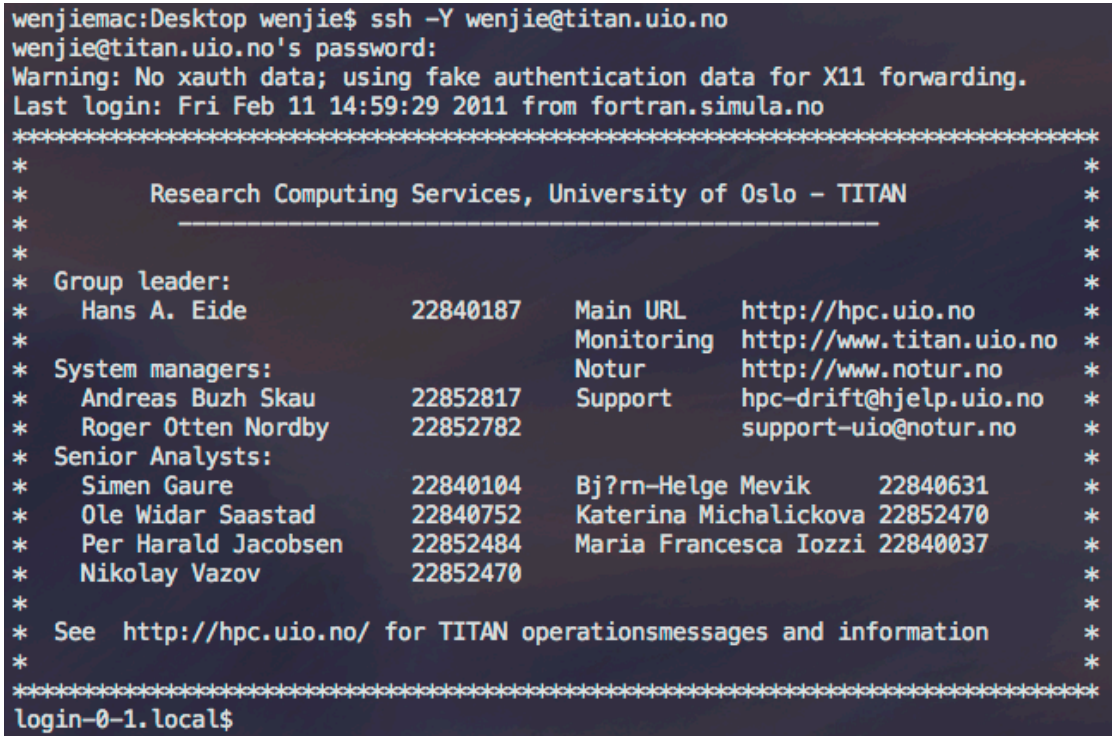

# **Windows systems**

 **1. X emulators for Windows, such as cygwin.** 

 **Details are available at http://www.cygwin.com/**

 **2. Remote terminal, which supports the ssh protocol (secure shell), such as putty.** 

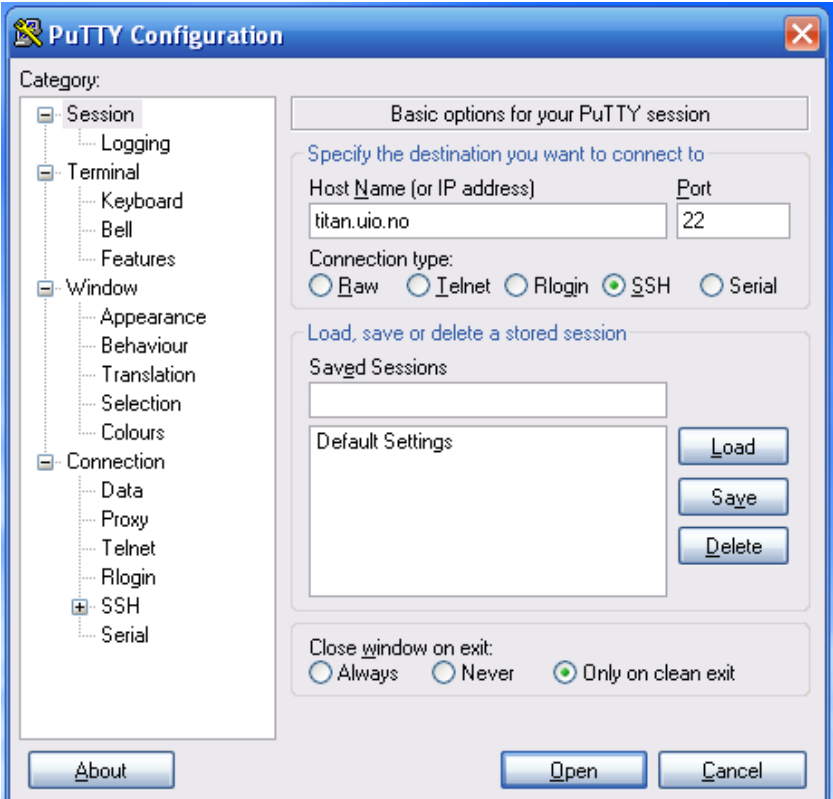

 **When using putty, an application with GUI cannot be forwarded from Titan to your Windows system successfully if you don't have an X11 server installed.** 

 **Popular X11 servers:** 

 **Hummingbird Exceed X Server** 

#### **Xming**

**http://www.straightrunning.com/XmingNotes/**

After you login to Titan, you will have a connection to a special node called front-end node, where you can compile and edit source code and submit your job.

The front-end node is shared by a certain number of users. You should **NOT** run your computing code there. Heavy load on a front-end node will lead to a slow response to all users logining there.

 Your code should be posted to compute nodes, i.e. back-end nodes, through a batch system.

 The **Environment Modules package** provides for the dynamic modification of a user's environment via modulefiles [2], which has already been installed on Titan.

 With the aid of this package, one can switch environments of compilers and precompiled packages easily and fast.

1. Showing how many modules can be used.

#### **module avail**

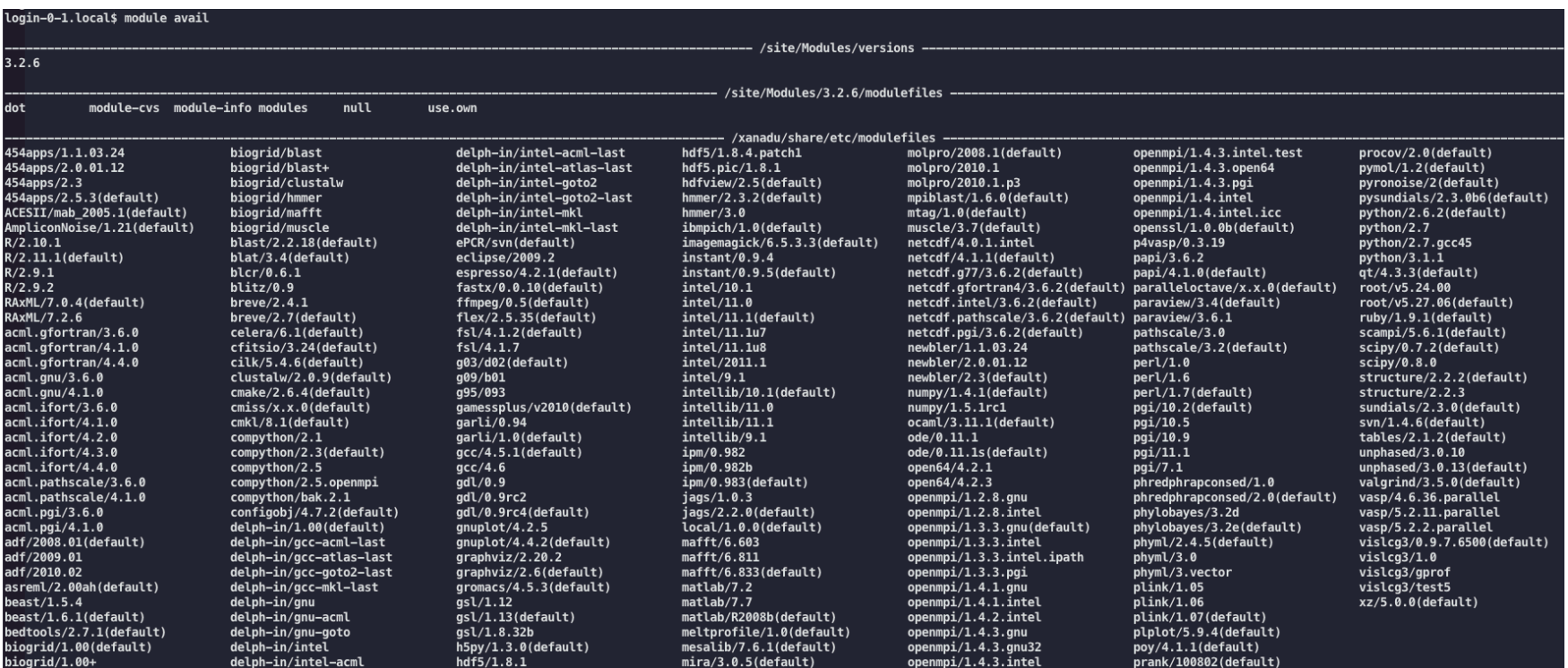

login-0-1.local\$ module list Currently Loaded Modulefiles: 1) modules  $3)$  intellib/10.1 2)  $local/1.0.0$ login-0-1.local\$ icc --version -bash: icc: command not found login-0-1.local\$ module load intel/11.1 login-0-1.local\$ module list Currently Loaded Modulefiles: 1) modules 2)  $local/1.0.0$ 3) intellib/10.1  $4)$  intel/11.1 login-0-1.local\$ icc --version icc (ICC) 11.1 20090630 Copyright (C) 1985-2009 Intel Corporation. All rights reserved. login-0-1.local\$ module swap intel/11.1 gcc/4.5.1 login-0-1.local\$ module list Currently Loaded Modulefiles: 2)  $local/1.0.0$  $3)$  intellib/10.1 4)  $gcc/4.5.1$ 1) modules login-0-1.local\$ icc --version -bash: icc: command not found login-0-1.local\$ gcc --version gcc (GCC) 4.5.1 Copyright (C) 2010 Free Software Foundation, Inc. This is free software; see the source for copying conditions. There is NO warranty; not even for MERCHANTABILITY or FITNESS FOR A PARTICULAR PURPOSE. login-0-1.local\$ module unload gcc/4.5.1 login-0-1.local\$ module list Currently Loaded Modulefiles: 1) modules  $2)$  local/1.0.0  $3)$  intellib/10.1

 2. Showing how many modules have already loaded for you.

#### **module list**

3. Loading and unloading a specified module.

**module load** *xxxmodule* 

**module unload** *xxxmodule* 

4. Replacing a module with another one.

**module swap** *oldModule newModule* 

 You may add loading of modules to your *.bash\_login* file to make sure your favorite module is always loaded when logging in.

 **There are different C/C++ compiler systems, GNU, Intel, Pathscale, etc. , installed on Titan. Here we show examples with GNU compiler respectively for serial, OpenMP and MPI codes.**

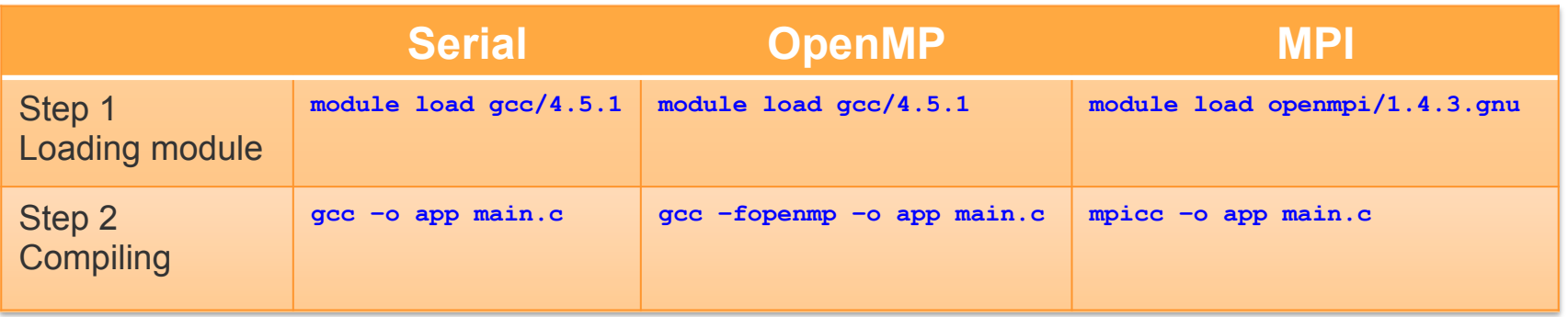

*mpicc* is not a new compiler, which is just a wrapper of *gcc*. Type the command "**mpicc –show**" you will get the wrapper information.

 **gcc -I/site/VERSIONS/openmpi-1.4.3.gnu/include -pthread -L/ site/VERSIONS/openmpi-1.4.3.gnu/lib -lmpi -lopen-rte -lopen-pal -ldl -Wl,--export-dynamic -lnsl -lutil -lm -ldl**

 **On the Titan, one needs to use a script to submit a job into a queue that is managed by a scheduler and resource manager.** 

 **The Simple Linux Utility for Resource Management (SLURM) adpoted on Titan is an open source, fault-tolerant, and highly scalable cluster management and job scheduling system.** 

**Most useful commands of SLURM.** 

1. Inspecting jobs and the queue.

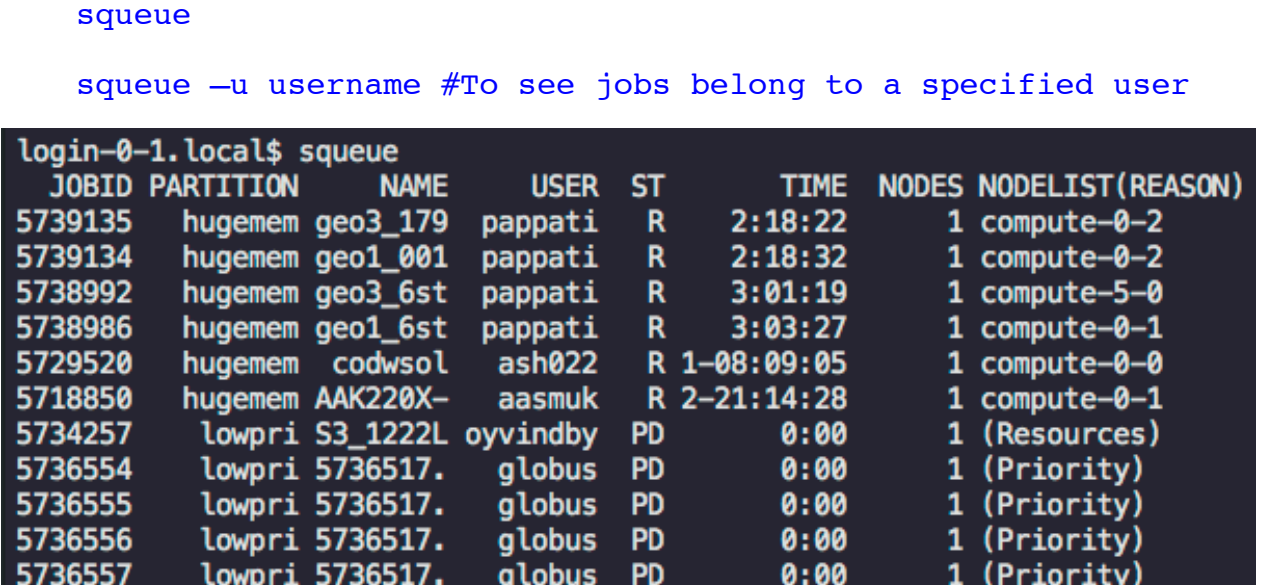

2. Submitting a job described in a file "*job.scp*".

sbatch *job.scp*

3. Cancelling running or pending (waiting) jobs.

scancel *jobid* # Cancel job with id jobid (as returned from sbatch)

scancel --user=*myusername* # Cancel all your jobs

4. Showing information about a specified job with "*jobid* ".

scontrol show job *jobid*

5. Showing project information of a "*username*".

projects –u *myusername*

# **Titan&&&&&&&&&&&&&&&&&&&&&&&&&&&&&&&&&&&&&&&&&&&&&&&&&&&&&&&&&&&&&&&&&&&&&&&&&&&&&&&&&&&&&&&&&&&&&&Job&script&(1)**

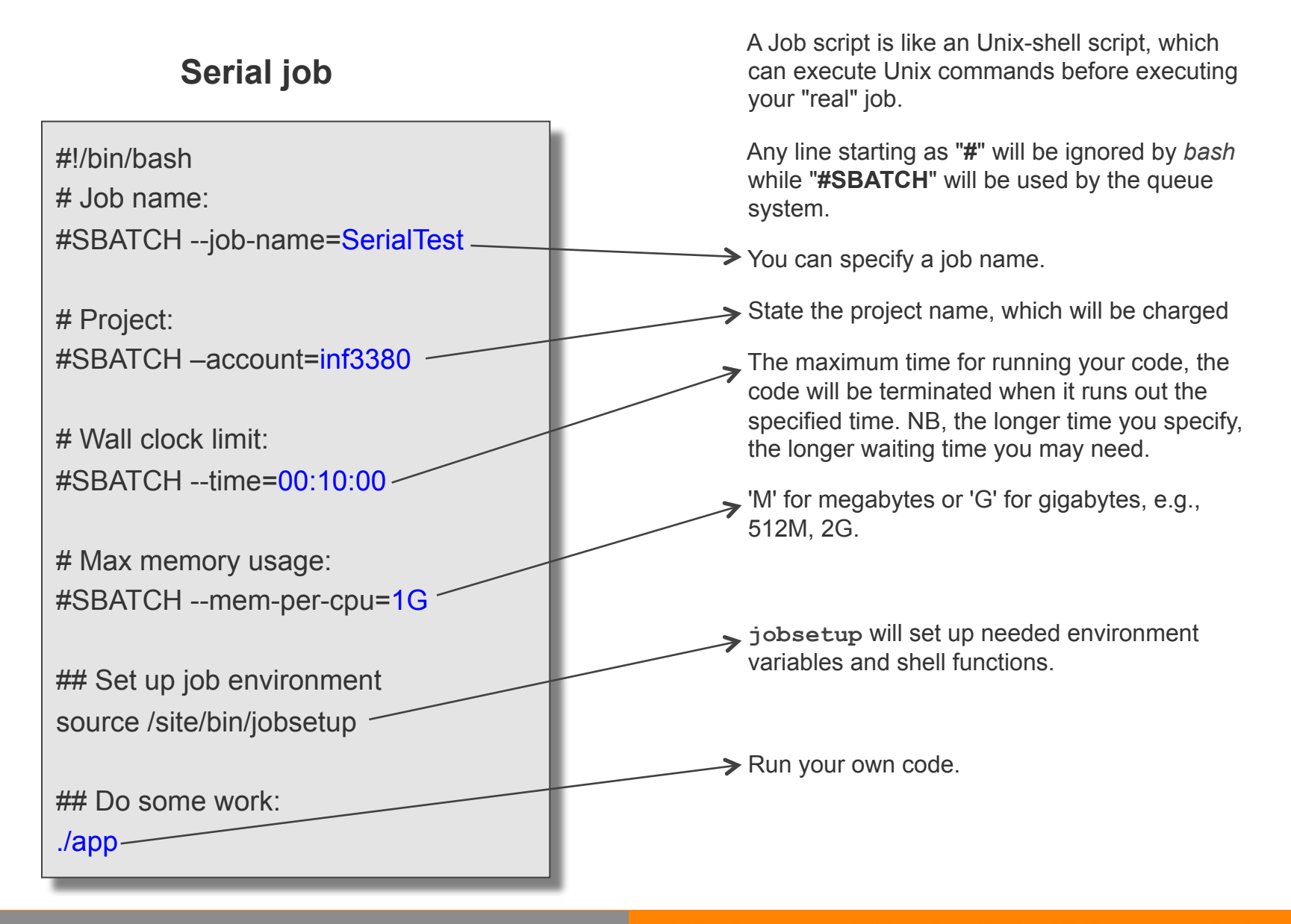

# **Parallel job**

#### **OpenMP and Threading**

```
#!/bin/bash 
# Job name: 
#SBATCH --job-name=OMPTest
# 
# Project: 
#SBATCH --account=inf3380 
# 
# Wall clock limit: 
#SBATCH --time=00:10:00 
# 
# Max memory usage per core (MB): 
#SBATCH --mem-per-cpu=500M 
# 
# Number of cores: 
#SBATCH --ntasks-per-node=NumCores
## Set up job environment 
source /site/bin/jobsetup
## Number of threads controlled by OpenMP is set by:
export OMP_NUM_THREADS=$SLURM_NTASKS_PER_NODE
## Run command 
./app 
                                                               \rightarrow Number of cores will be used for a OpenMP
                                                                  code, which should be same with the number 
                                                                  of OpenMP threads specified in 
                                                                  $OMP_NUM_THREADS.
```
### **Parallel job**

**MPI**

```
#!/bin/bash 
# Job name: 
#SBATCH --job-name=MPITest
# 
# Project: 
#SBATCH --account=inf3380 
# 
# Wall clock limit: 
#SBATCH --time=00:10:00 
# 
# Max memory usage per task: 
#SBATCH --mem-per-cpu=500M 
# 
# Number of tasks (cores): 
#SBATCH --ntasks-per-node=8 
#SBATCH --nodes=4 
## Set up job environment: 
. /site/bin/jobsetup
module load openmpi/1.4.3.gnu 
mpirun ./app
```
 Here we specify 8 cores per node and 4 nodes, thus 4x8=32 MPI processes will be used in total.

 The combination of **#SBATCH --ntasksper-node=8** and **#SBATCH –nodes=4** can get 4 complete nodes, which gives better performance than simply using **#SBATCH - ntasks=32** that however may start your job faster.

Specify the MPI library for your code, *openmpi* is compiled with *GCC*. If you code is compiled with Intel compiler, you should use the following one instead.

 *module load openmpi/1.2.8.intel* 

# **Work Directory**

 The **/site/bin/jobsetup** command creates a directory named **\$SCRATCH** on local disc on each node.

 1. If your job uses a lot of files, or does much random access on the files, you are strongly advised to use **\$SCRATCH** as the work directory for the job.

 2. If your job uses only few files, and sequentially reads or writes them, there is no need to use **\$SCRATCH**. You can just use your home directory (i.e. the directory where you ran **sbatch**). It is simpler [3]. The introduced job scripts are in this case.

More details can be found at

https://wiki.uio.no/usit/suf/vd/hpc/index.php/Titan User Guide#Work Directory

# **What is Message Passing Interface (MPI)?**

- **1. It is not a new progamming language but a library specification for message-passing.**
- **2. It has become a** *de facto* **programming standard for distributed memory systems.**
- **3. Most MPI implementations offer a set of APIs callable from** *Fortran, C/C++, Java, Python, etc.*

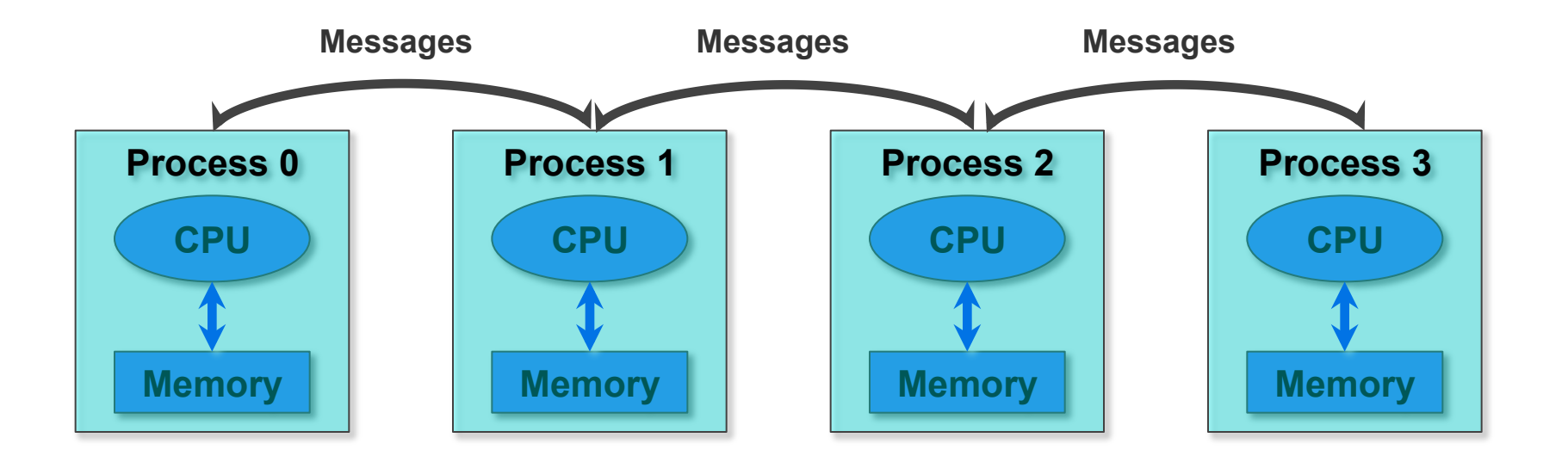

# **Here we show the simplest MPI code and the whole procedure of compiling and running it on Titan.**

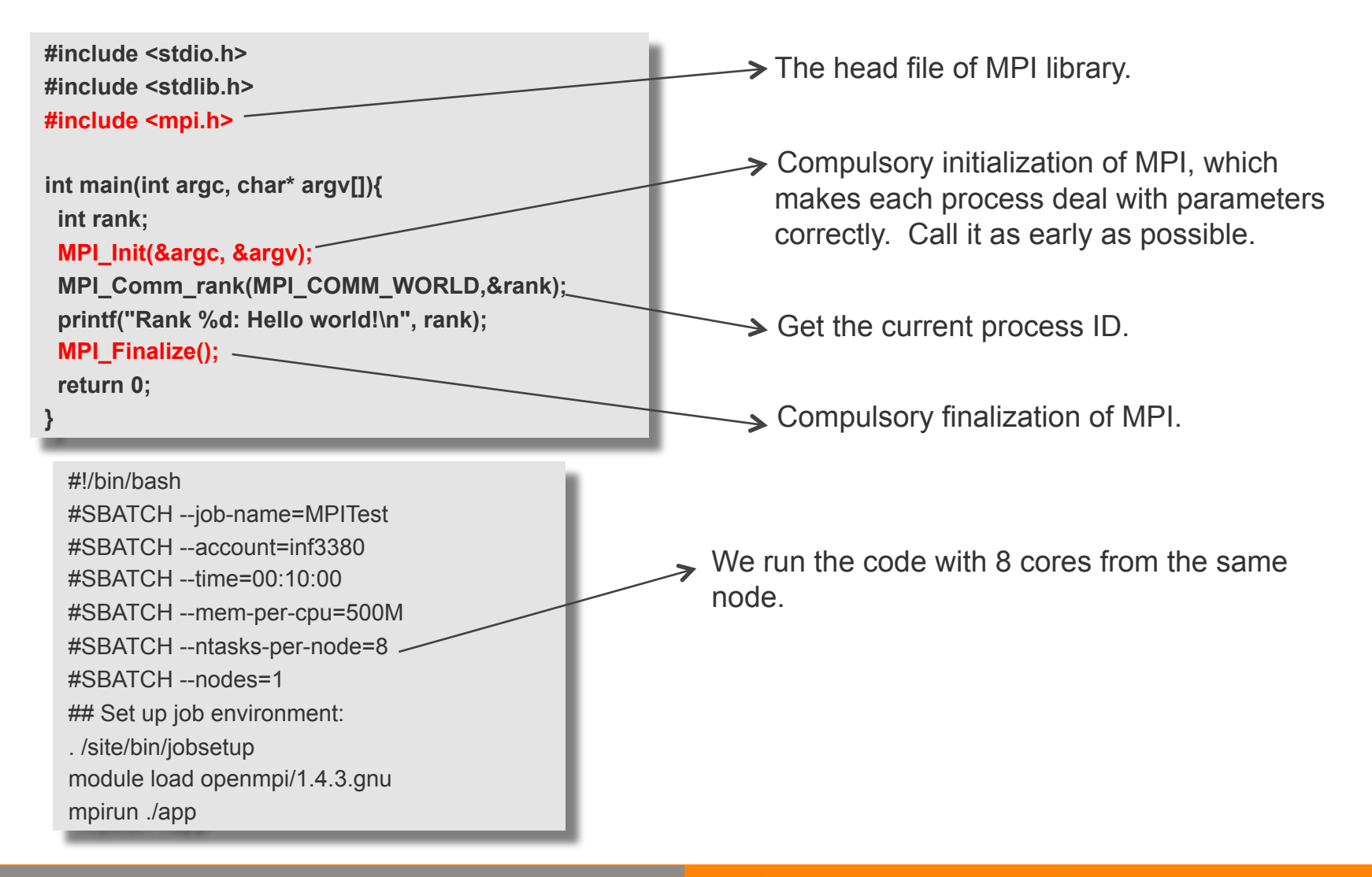

### **Compiling and submitting the job**

login-0-0.local\$ login-0-0.local\$ module load openmpi/1.4.3.gnu login-0-0.local\$ mpicc -o app main.c login-0-0.local\$ sbatch p.scp xx Notice: Setting default scratch disk space requirement to --tmp=2G Submitted batch job 5760569

# **Output**

Starting job 5760569 ("MPITest") on compute-25-14 at Wed Feb 16 02:52:52 CET 2011 Rank 5: Hello world! Rank 2: Hello world! Rank 6: Hello world! Rank 1: Hello world! Rank 4: Hello world! Rank 0: Hello world! Rank 3: Hello world! Rank 7: Hello world! Job 5760569 ("MPITest") completed on compute-25-14 at Wed Feb 16 02:52:53 CET 2011

# **What is OpenMP?**

- **1. OpenMP is not a new programming language.**
- **2. It is a set of runtime routines and compiler directives aiding OpenMPaware compilers to create parallel applications on shared memory system.**
- **3. OpenMP thus only can be used with certain languages. By far, it is supported by C/C++ and Fortran.**

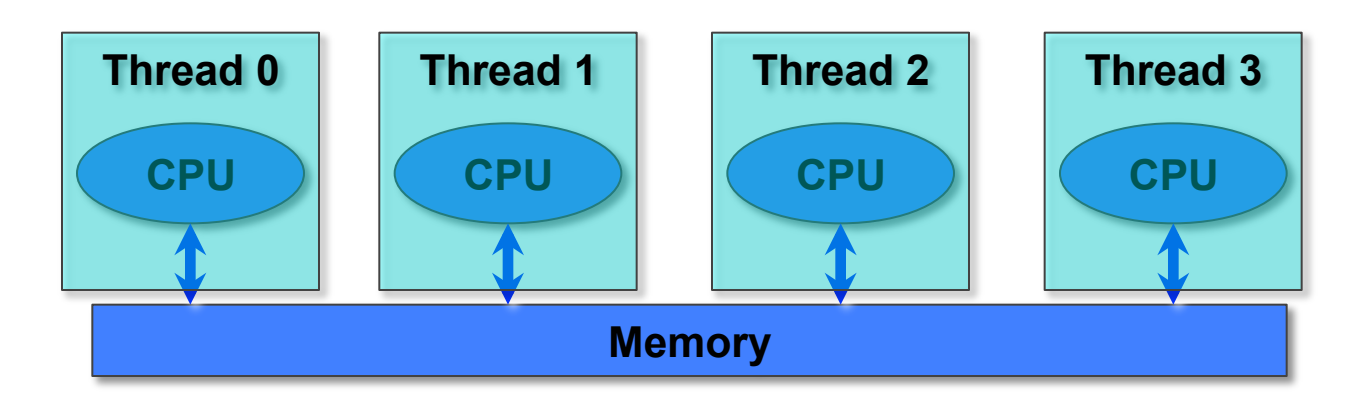

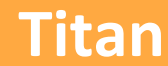

# **A certain compiler option is necessary for dealing with directives of OpenMP.**

**GNU Compiler** *gcc/g++/gfortran (compiler option -fopenmp)* 

**Intel Compiler** *icc/icpc (compiler option -openmp)* 

**Portland Group Compiler** *pgcc/pgCC (compiler option -mp)* 

**Pathscale Compiler** *pathcc/pathCC (compiler option -mp)* 

# **Here we show a simplest OpenMP code and the whole procedure of compiling and running it on Titan.**

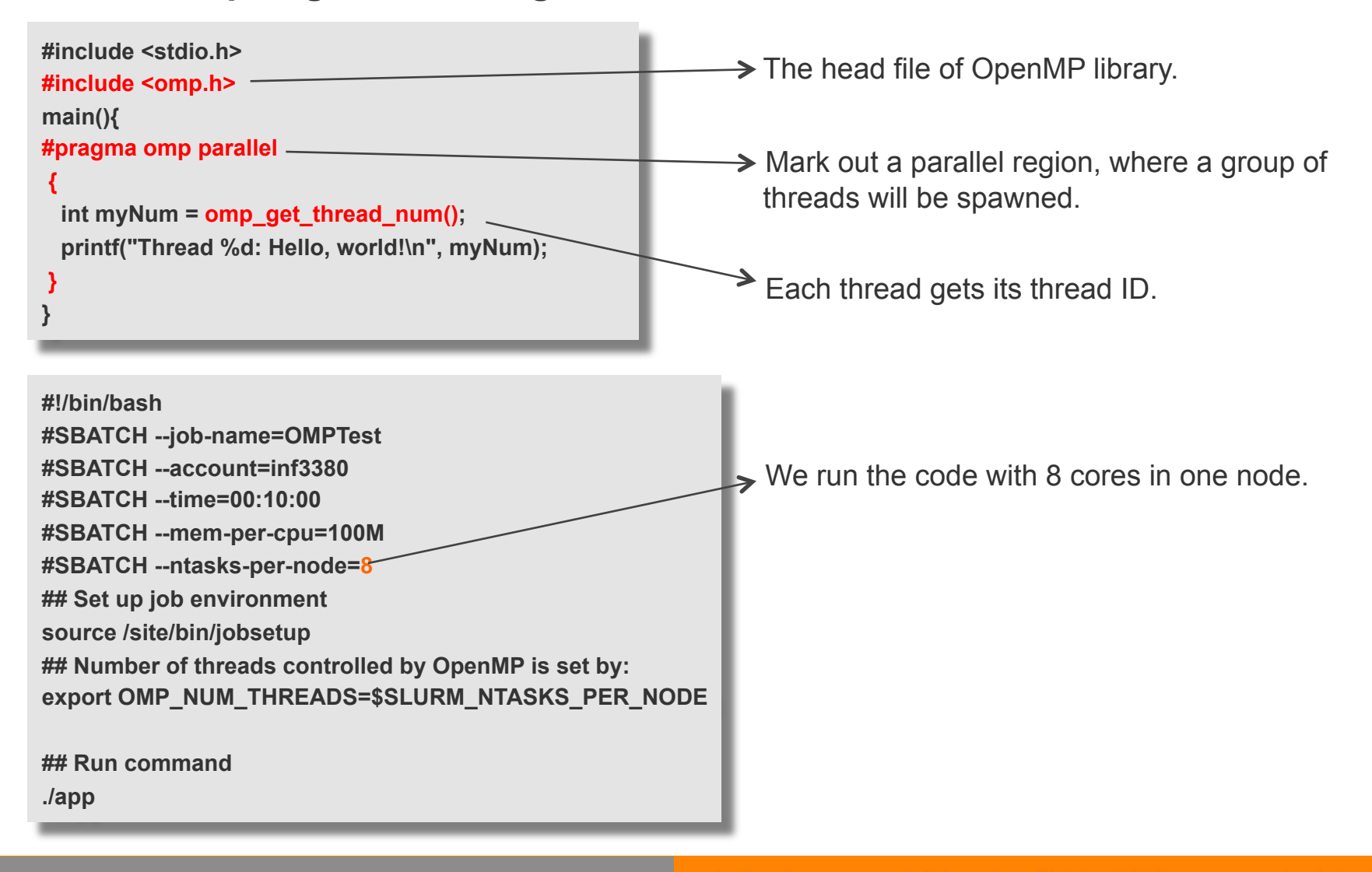

### **Compiling and submitting the job**

login-0-0.local\$ module load gcc/4.5.1 login-0-0.local\$ gcc -fopenmp -o app main.c login-0-0.local\$ sbatch p.scp xx Notice: Setting default scratch disk space requirement to -- tmp=2G Submitted batch job 5760785

### **Output**

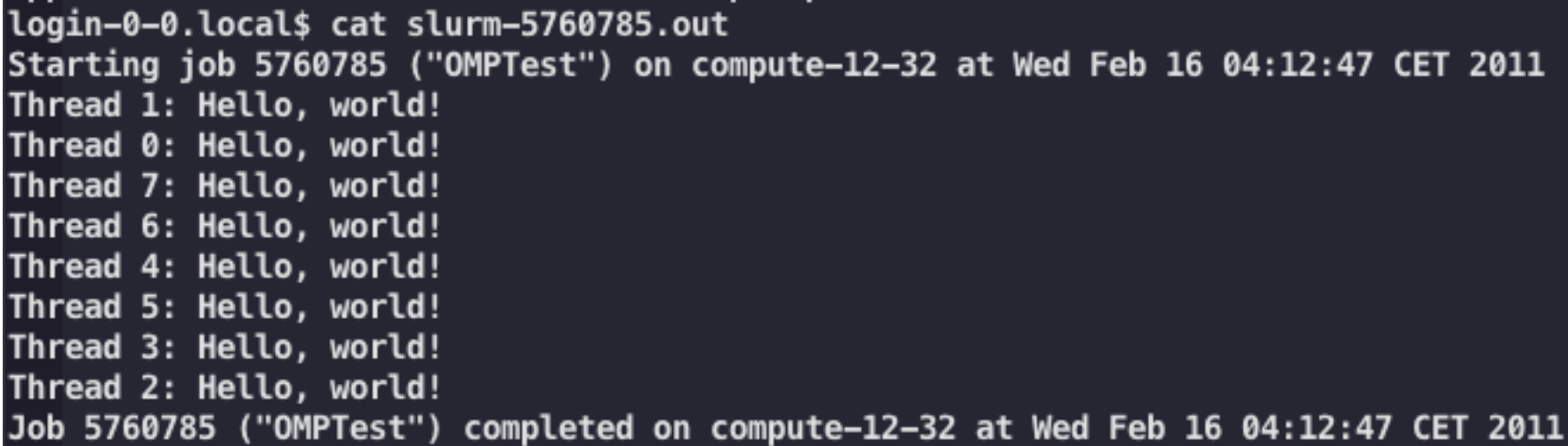

 **Timing is an important part of performance study. Concrete timing subroutines for serial and parallel codes will be presented.** 

 In a serail code, **gettimeofday(struct timeval \*timmer)**is widely used to measure a wall time.

```
#include <stdio.h> 
#include <sys/time.h> 
double timing(){ 
     double time; 
     struct timeval timmer; 
     gettimeofday(&timmer,NULL); 
     time = 1000000*timmer.tv_sec + timmer.tv_usec; 
    time /= 1000000;
     return time; 
}
```
We can use the following for timing double t1, t2, t;  $t1 = t$ iming(); ……  $t2 = t$ iming();  $t = t2 - t1;$ 

A simple timing subroutine

### **MPI**:

 Basically, all subroutines that can be used in serial codes also can be used in MPI codes, meanwhile MPI library also offers a subroutine **double MPI\_Wtime()**for convenience.

# **OpenMP**:

 Thread safe is very important to OpenMP and other multi-threaded programming models, which determines if a subroutine can work correctly in a parallel region.

 When you want to measure run time in a parallel region, a thread-safe subroutine **double** omp get wtime() from OpenMP runtime library is the best choice.

# **Ubuntu:**

- **The earliest version of gcc supporting the OpenMP is 4.2.0. You can check the version by using** *gcc –version***.**
- **Using** *sudo apt-get install libgomp1, sudo apt-get install gcc-4.2* **to install the OpenMP library and compiler.**
- **Downloading and recompiling the latest gcc source package.** 
	- **Warning: It might damage your compiler system if you are not familiar with Linux system.**
- **Reinstall the latest Ubuntu distribution.**

# **Mac:**

### **Install the Xcode Tools from**

**http://developer.apple.com/technologies/xcode.html**

# **Useful commands in linux/unix:**

wenjie@bigblue:~/temp\$ top After activating *top*, press "1" then you have the following show for all the CPU cores.

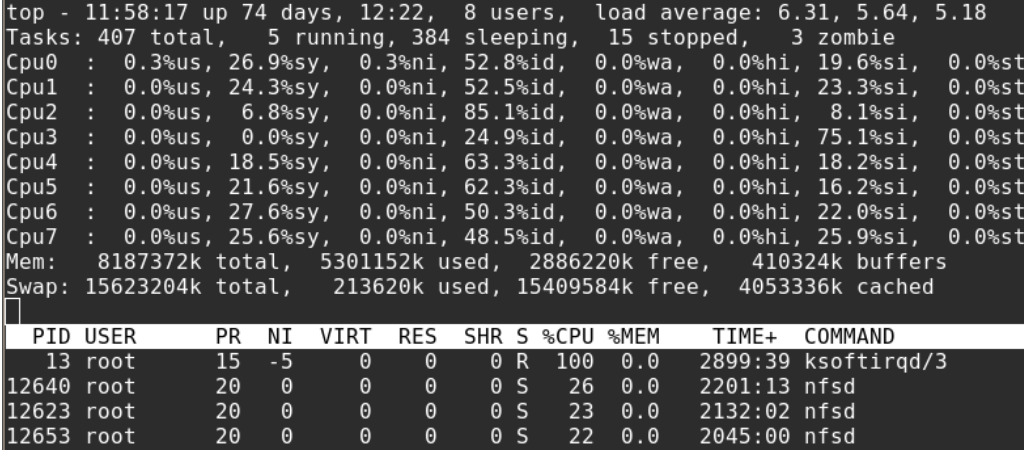

# **GUI tools in GNOME.**

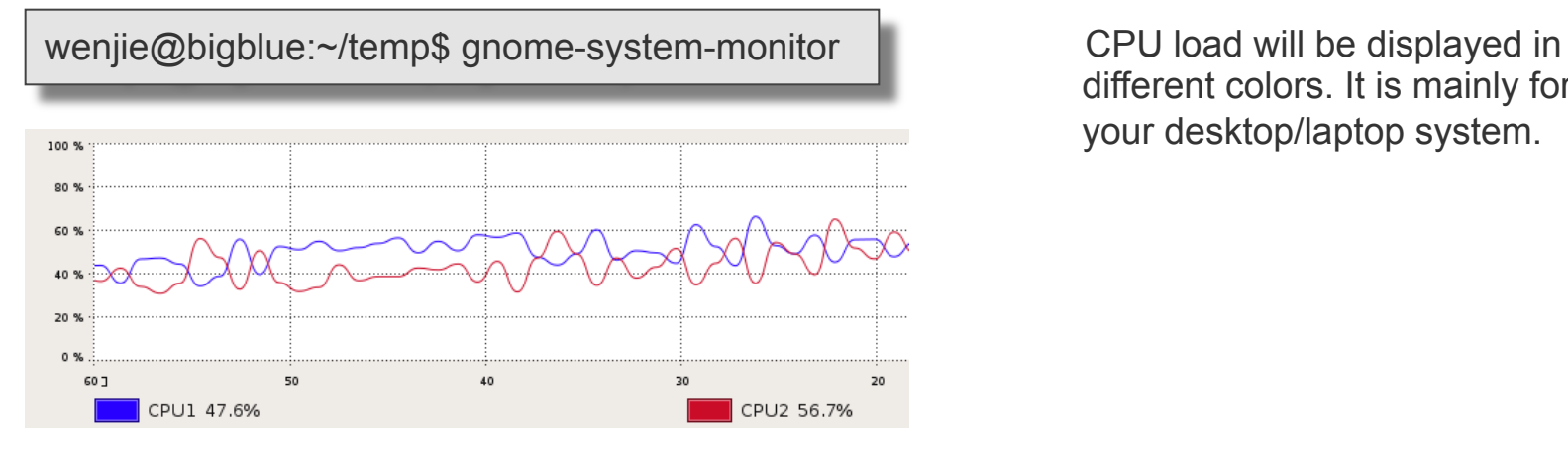

different colors. It is mainly for your desktop/laptop system.

# **Useful links**

**Titan User Guide (queue system, job script and modules) https://wiki.uio.no/usit/suf/vd/hpc/index.php/Titan\_User\_Guide#Modules**

**Titan software (compiler, MPI library and the other precompiled applications) https://wiki.uio.no/usit/suf/vd/hpc/index.php/Titan\_software**

**Environment Modules Project http://modules.sourceforge.net/**

**Simple Linux Utility for Resource Management (SLURM) https://computing.llnl.gov/linux/slurm/overview.html**

**The OpenMP specification http://www.openmp.org/blog/**

**The GNU OpenMP Implementation**

**http://gcc.gnu.org/onlinedocs/libgomp.pdf**

**Open MPI http://www.open-mpi.org/**

# **[1] https://wiki.uio.no/usit/suf/vd/hpc/index.php/TITAN**

**[2] http://modules.sourceforge.net/**

**[3] https://wiki.uio.no/usit/suf/vd/hpc/index.php/Titan\_User\_Guide**